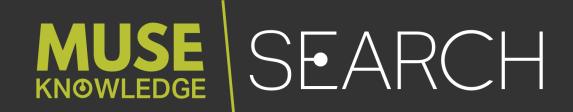

# SMART CONNECTOR TECHNOLOGY FOR FEDERATED SEARCH

VERSION 1.4 · 26 MARCH 2018 · EDULIB, S.R.L.

#### MUSE KNOWLEDGE HEADQUARTERS

Calea Bucuresti, Bl. 27B, Sc. 1, Ap. 10, Craiova 200675, România **phone** +40 251 413 496

#### MUSE KNOWLEDGE EMEA

Khalifa21 El El Mamounst. Roxy Tower, Heliopolis, 11341, Cairo, Egypt **phone** +202 241 87 349

#### MUSE KNOWLEDGE NORTH AMERICA

340 Madison Avenue 19th Floor New York NY 10173 USA **phone** +1 212 220 9250

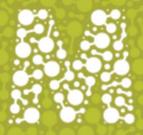

### MUSEKNOWLEDGE<sup>™</sup> FEDERATED SEARCH PLATFORM

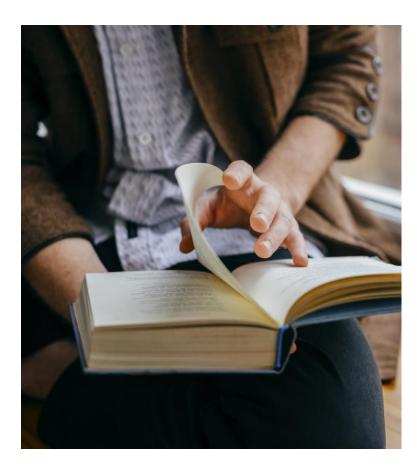

### Delivering content integration technology since 1998

- Building and delivering the widest range of federated content through the industry's most flexible content integration platform
- Seamlessly integrate limitless content sources into applications and services
- Experienced and proven technology powering scaled applications
- 15 years of continuous development and integrations

### We rapidly deliver comprehensive applications without substantial inhouse development

 Muse Source Factory<sup>™</sup> of 5,000 + content source connections enables partners to scale platforms and services

# Muse is the only product of comprehensive, plug & play content integration technology

• Federation, Harvesting, Transformation, Enhancement, Security, Source Maintenance, Multiple Delivery Mechanisms, Analyzed extracted data

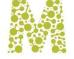

# MUSEKNOWLEDGE<sup>™</sup> AND THE ENTERPRISE SEARCH PLATFORM

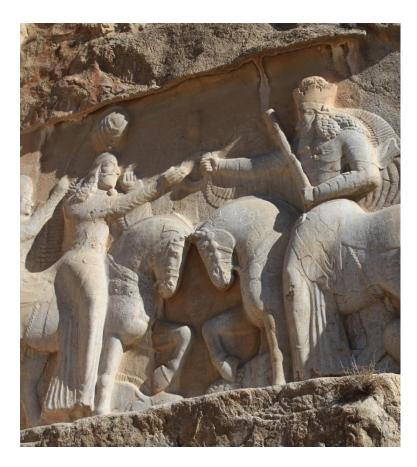

### Muse's Value to Enterprise Search

- Expanding source connections, especially for information outside corporate repositories
- Providing enhanced (enriched) records from multiple sources
- Performing an array of advanced post-processing on results sets
- Multiple integration architectures and information delivery modes

# MuseKnowledge<sup>™</sup> Federated Search is Complementary to Enterprise Search

- MuseKnowledge<sup>™</sup> Federated Search is a content harvester, normalizer and feeder
- MuseKnowledge<sup>™</sup> Federated Search is designed to be a pass-through technology, with no repository functionality
- Feeds directly to Enterprise Search Engine and, or repositories

MuseKnowledge<sup>™</sup> can Federate the Enterprise Search Engine and Other Sources in Real Time for End Users

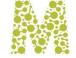

# MUSEKNOWLEDGE<sup>™</sup> FEDERATED SEARCH

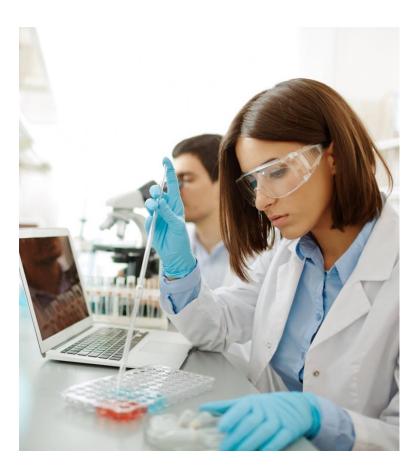

### Multiple Domains of Applicability

- Library, University, Hospitals, Legal, Police
- Business (B2B), Government (B2G), Consumer (B2C)

### Various Types of Sources

 Search, Writer, Enrichment, Content Mining, Inter Library Loan, Hold, Patron, DeDupe, Ranking, Shopping Cart

### Various Protocols Supported

 Atom, HTTP/HTML, HTTP/XML, JSON, NCIP, OAI-PMH, RSS1.0, RSS2.0, SIP2, SQL, SRU, SRW, Telnet, Z39.50

### Maintenance and Management at Runtime

• Application grouping and execution; parallel execution, thread control, post processing, DeDupe, Ranking, Content Mining, hot deployment, sandboxing

### Scalability

Single Muse instance vs. Shared Load Balanced Environment; NFS and rsync for synchronization

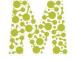

# MUSEKNOWLEDGE<sup>™</sup> FEDERATED SEARCH

- User searches via browser User Interface or client system
- Access to free and authenticated Sources
- Search translated for each Source
- Multiple Content Sources, Same Search Query, Single Integrated List
- Results enhanced from multiple Sources
- Results reformatted and normalized
- Result Set sort, rank, export, deduplication, processing

- Refine results functionality
- Search history and saved searches
- Personalization of functions and Sources
- Enterprise customization of UI and Sources
- User Interface for Mobile Devices
- Linking to the native detailed record
- Application server, sandboxing
- Statistics
- Vendor neutral

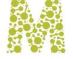

## MUSEKNOWLEDGE<sup>™</sup> FEDERATED SEARCH

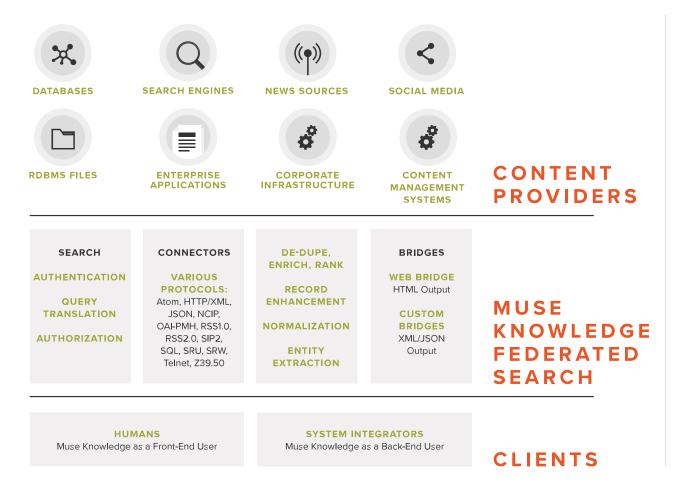

### Layered Architecture

Muse Can Integrate in Multiple Ways Because of:

- Protocol handling Bridges
- Message based interaction (loose coupling)
- Symmetric message handling (listens and talks)
- Session management (convert a transaction into a dialog)

# Multi-Processing & Multi-Threading Kernel Allows:

- Handling multiple input message streams (user sessions)
- Efficient resource usage through asynchronous processing
- Robust operation with different speed external systems

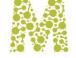

# THE FEDERATED SEARCH PROCESS

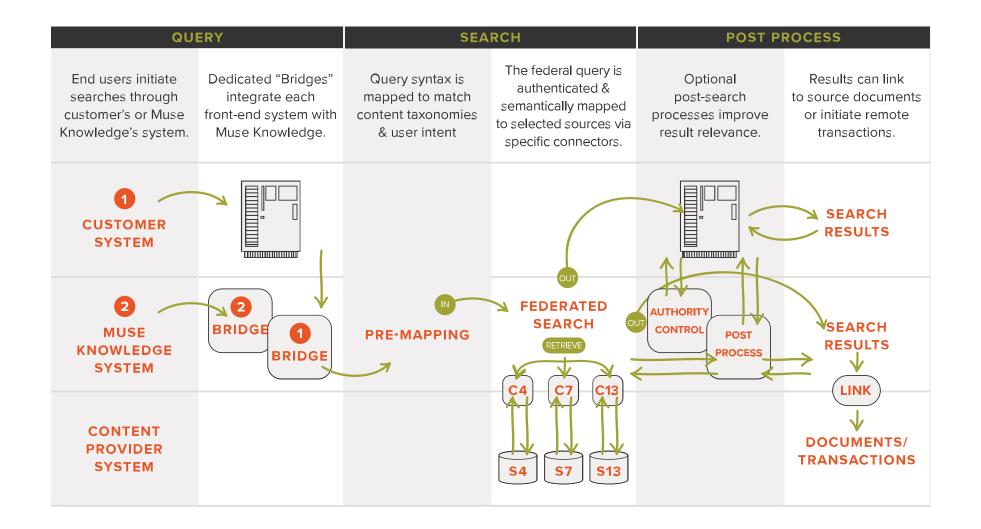

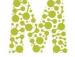

# MUSEKNOWLEDGE™ ARCHITECTURE INFRASTRUCTURE FUNCTIONALITY

Sophisticated search and content integration solution, with advanced post-processing and a highly productive user environment, supported by a full complement of powerful management tools

### Searching

- Source Selection
- Source Capabilities
- Source Limiters
- Pre mapping
- Stats & usage tracking

### Admin & Management

- Authentication & DRM
- User Interface customization
- Management consoles
- Source maintenance

### User Environment

- Post-search processing
- Personalized workspaces
- Alerts
- Advanced exploration
- Content Mining

### Integration

- Content integration
- Application integration
- Message Passing Environment
- Session Management

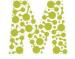

# THE MOST EXPENSIVE METADATA SUPPORT AVAILABLE

### Sampling of key Metadata fields supported by Muse

- Control numbers (ISBN, ISMN, ISSN, etc.)
- Author, Title & Journal Title
- Citation Data (title, volume, issue, page, year, ISSN)
- Assigned Keywords & Derived Keywords
- Abstract
- Subject Headings
- Classification
- Category
- Location (geographical, within building, shelving, filing)
- Printing/publishing details (year, publisher/printer, location, etc.)

- Material Descriptors & Thematic Descriptors
- Target Audience
- Size (pages, bites, seconds, etc.)
- Linking (material, subject, location, thematic, etc.)
- Use Limiting Data (access rights, price, embargo, etc.)
- Availability Data (inventory, comparison shopping, shipping, etc.)
- Author Affiliation
- References (to other material)
- Object Linking (full text, image, video, audio)

### Thousands more...

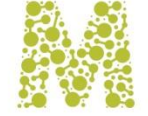

### **ENRICHMENT**

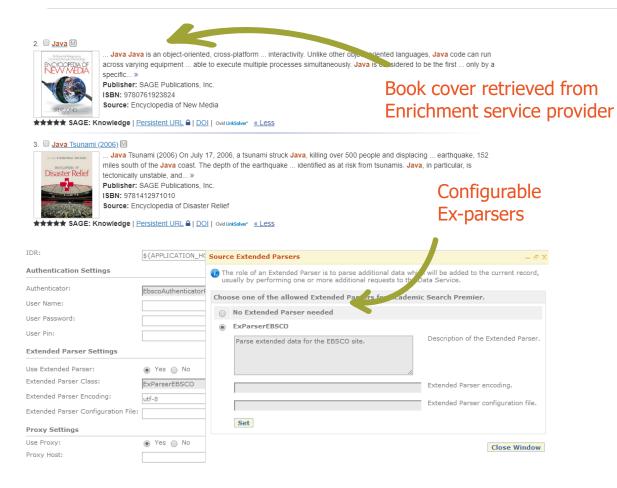

- Create an enhanced record with content from more than one input record
- Secondary searches may use search parameters derived from main record
- Uses field level merging and whole record merging
- ExParsers (Extended Parsers) process record components for normalized data
- Dynamic selection (content based) of ExParsers
- OpenURL resolvers

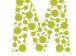

# PLUGGABLE LOGIN MODULES

# Muse comes with a collection of login modules to define the desired authentication scenario. The Login Modules can be combined to form an authentication stack.

### Login Modules Parameters & their Semantics

- **Required** The Login Module is required to succeed. If it succeeds or fails, authentication still continues to proceed down the Login Module list;
- **Requisite** The Login Module is required to succeed. If it succeeds, authentication continues down the Login Module list. If it fails, control immediately returns to the application (authentication does not proceed down the Login Module list).
- Sufficient The Login Module is not required to succeed. If it does succeed, control immediately returns to the application (authentication does not proceed down the Login Module list). If it fails, authentication continues down the Login Module list.
- **Optional** The Login Module is not required to succeed. If it succeeds or fails, authentication still continues to proceed down the Login Module list.

### **Existing Login Modules**

- ICELoginModuleXML username/password authentication
- ICELoginModuleIP IP authentication
- ICELoginModuleLDAP authentication against LDAP
- ICELoginModulePPMS personal user authentication
- ICELoginModuleHTTPReferer referrer authentication
- ICELoginModuleSQL authentication against SQL database
- ICELoginModuleHMAC HMAC signature authentication
- ICELoginModulePropertiesExtractor SAML authentication

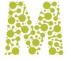

# PLUGGABLE LOGIN MODULES

| A Changes to these settings n | Login Modules                                                                                                    |  |  |  |  |  |  |
|-------------------------------|----------------------------------------------------------------------------------------------------|--|--|--|--|--|--|
| Support Department.           | The Login Module specific parameters represent the options configured by an administrator or user. The options are defi Login Module itself and control the behavior within it. The Login Module flag value controls the overall behavior as authe proceeds down the stack. The following represents a description of the valid values for the Login Modules and their resp semantics. More > Login Modules: Add Login Modules. |  |  |  |  |  |  |
| • pas:                        | Login Modules Available to Add                                                                                                    |  |  |  |  |  |  |
|                               | com.edulib.ice.security.authentication.ICELoginModuleIP                                                                                                    |  |  |  |  |  |  |
|                               | com.edulib.ice.security.authentication.ICELoginModuleHTTPReferer                                                                                                    |  |  |  |  |  |  |
|                               | com.edulib.ice.security.authentication.ICELoginModuleLDAP                                                                                                    |  |  |  |  |  |  |
|                               | com.edulib.ice.security.authentication.ICELoginModuleParametersRemap                                                                                                    |  |  |  |  |  |  |
|                               | com.edulib.ice.security.authentication.ICELoginModulePPMS                                                                                                    |  |  |  |  |  |  |
|                               | com.edulib.ice.security.authentication.ICELoginModuleGAMSWriter                                                                                                    |  |  |  |  |  |  |
|                               | com.edulib.ice.security.authentication.ICELoginModuleJMX com.edulib.ice.security.authentication.ICELoginModuleSOL                                                                                                    |  |  |  |  |  |  |
|                               | Add                                                                                                    |  |  |  |  |  |  |
|                               | cie                                                                                                    |  |  |  |  |  |  |
| xample of con<br>ogin modules | Ifigured                                                                                                    |  |  |  |  |  |  |

Authentication scenarios for MuseKnowledge<sup>™</sup> Applications:

- Standard Username/Password authentication. The end-user enters a username and password at the Muse Applications login form;
- Standard IP authentication. If the IP of the enduser is authenticated he/she is allowed in the Muse Application;
- **Standard LDAP authentication.** The end-user enters his LDAP username/password details;
- **IP authentication** for on campus users and Username/Password for off-campus;
- **IP authentication** for on campus users and LDAP for off campus;
- **IP authentication** for on campus users and personal user details for off campus;

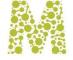

## AN EXPLORATION WORKFLOW

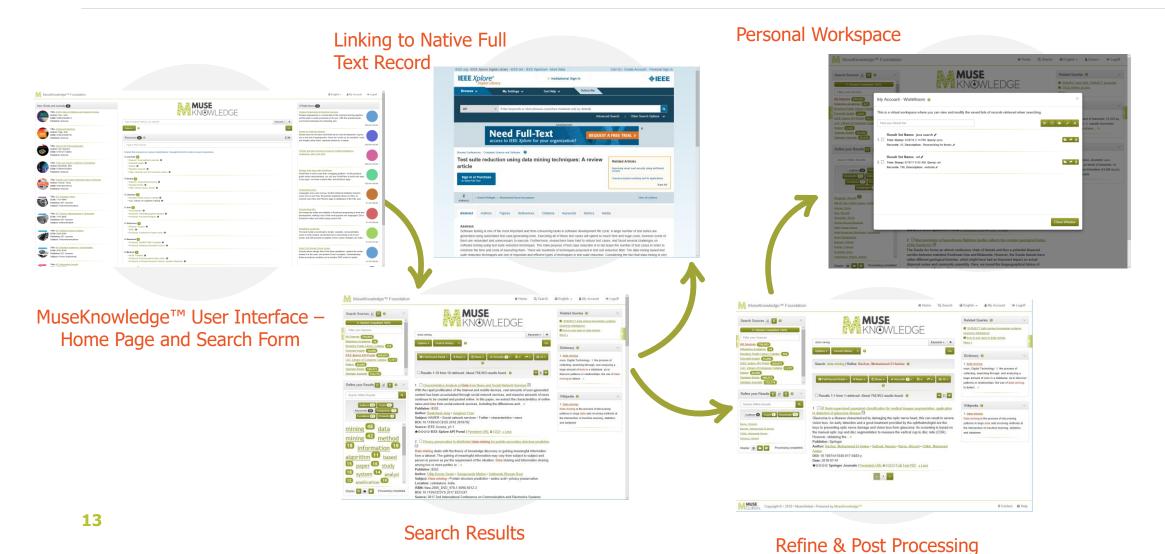

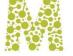

| Books and Journals 10                                                                                                    | KNOWLEDGE                                                                                                    | O'Reilly News 10                                                                                                    |             |
|----------------------------------------------------------------------------------------------------|----------------------------------------------------------------------------------------------------|----------------------------------------------------------------------------------------------------|-------------|
| Title: <u>AAOS Alss of Orthoses and Assistive Devices</u><br>Author: Hsu, John<br>ISBN: 970022303314<br>Publisher: Elsevier                                                       | java Keyword -                                                                                                    |                                                                                                    | 3/24/18 4:3 |
| Title: <u>Adolescent Medicine</u><br>Author: Slap, Gall<br>ISBN: 970032040730<br>Publisher: Elsevier                                                                              | And     Or     Not     Type in Search Term(s), e.g. science     Keyword •     X       Options •     Search History     •     Ø                                                                                                    | Docker for Rails Developers     Docker for Bails Developers     Docker does for DevOps what Rails did for web developmentIt gives     you a new set of superpovers. Gone are "vorks on my machine" wees     and lengthy setup tasks, replaced instead by a simple |             |
| Title: <u>Allas of 3D Echocardiography</u><br>Author: Gill: Edward<br>ISBN: 9781437726992<br>Publisher: Elsovier                                                                  | Type to Find Sources                                                                                                    | III         s           O'Relly and Intel Announce Lineup for Artificial Intelligence<br>Conference. New York. 2018                                                                                                    | 3/23/18 4:3 |
| Tiffe: Forfar and Amelia Textbook of Paediatrics<br>Atther: Melintosh, Neil<br>ISBN: 970043103934<br>Publisher: Elsevier<br>Tiffe: Robbins and Colran Pathologic Basis of Disease | Explore the resources by various classifications. Navigate the link for native resource experience.     Explore the resource specifications of the resource experience.  Explore the resource of the resource experience.  Explore the resource of the resource experience.  Explore the resource experience.  Explore the resource explore the resource experience.  Explore the resource explore the resource explore the resource explore the resource explore the resource explore the resource explore the resource explore the resource explore the resource explore the resource explore the resource explore the resource explore the resource explore the resource | 3<br>Building Web Apps with WordPress<br>WordPress is much more than a biogoing platform. As this practical<br>guide clearly demonstrates, you can use WordPress to build web apps<br>of any type—not mere content alles, but full-biom apps                      | 3/20/18 4:3 |
| Author: Kumar, Ymay<br>SBN: 9781455726134<br>Publisher: Elsevier<br>Title: <u>IET Computer Vision</u><br>ISSN: 175-19640                                                          | WWey Journals and The Cochrane Library      Books      - Elsevier ScienceDirect Books      - Springer Books      - Syntyper Books      - WWey Online Library, Books      -                                                                                                    | 3<br><u>Programming Ecto</u><br>Languages may come and go, but the milational database endures.<br>Learn how to use Ector, the promise database likrary for Exist, fo<br>comend your Ekist and Phoenix apps to database of the SQL and                            | 3/20/18 4:3 |
| Publisher: IET Journals<br>Subject: Telecommunications                                                                                                    | E Libraries (2)<br>• Brookyn Public Library Catalog (0)<br>• LoC: Library of Congress Catalog (0)                                                                                                    | Programming Elm<br>Elm brings the safety and stability of functional programing to front-end<br>development, making il one of the most popular new languages. Elm's                                                                                               | 3/1/18 3:3  |
| ISSN: 1751-8830<br>Publisher: IET Journals<br>Subject: Instrumentation                                                                                                    | Arts 0                                                                                                    | functional nature and static typing means that                                                                                                    | 3/1/18 3:3  |
| Title: <u>IET Wireless Sensor Systems</u><br>Publishe: IET Journals<br>Subject: Telecommunications                                                                                | B Reference 2 EBREW Scope: 0 EBRE 0 BMedical 1                                                                                                    | Simplifying JavaScript<br>The best modern JavaScript is simple, readable, and predictable.<br>Learn to write modern JavaScript not by memorizing a list of new<br>syntax, but with practical examples of how syntax changes can make                              | 3/1/18 3:3  |
| Title: IET Electrical Systems in Transportation<br>IS M: 2042-9746<br>Publisher: IET Journals<br>Subject: Power engineering                                                       |                                                                                                    | Head First Domain-Driven Design<br>Domain-driven design flows from three guidelines: capture the model,<br>embed it in the code, and protect it from corruption. Understanding<br>these procedures e analies you to practice DD wisely to speed                   |             |

**This screenshot shows** the initial home page customized according to Partner's requests.

The Search Form allows building complex queries.

**Widgets** to display recommended list of books and articles, RSS feeds and the available list of resources.

**Customizations can be done** to fit the look and feel of the rest of the Partner's website and other customer facing systems.

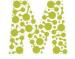

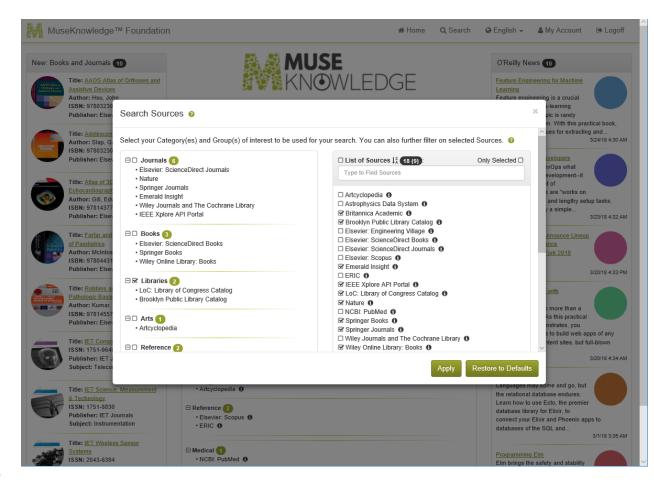

### The "Search Sources" drop menu has been opened and some Sources selected in addition to the defaults. A simple search is typed in ("book") The user now clicks "Go"...

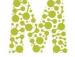

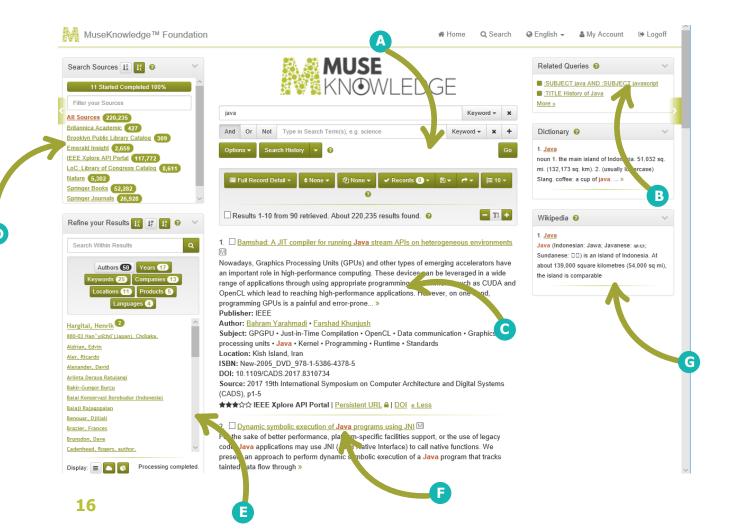

A Navigate and manipulate the whole result set. Selected records can also be saved, exported, etc.

**B** Related Queries widget

**C** Search results are listed in the selected display format.

D All Sources are listed with a record count. Clicking any one displays records from that Source only.

E Special panel shows terms extracted from the results set which can be used to refine the results on categories like Authors, Years, Keywords, Companies, Locations, Products, Languages. Refine by Year 2016.

### **F** Term highlighting

G Side search widgets with specialized sources.

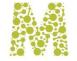

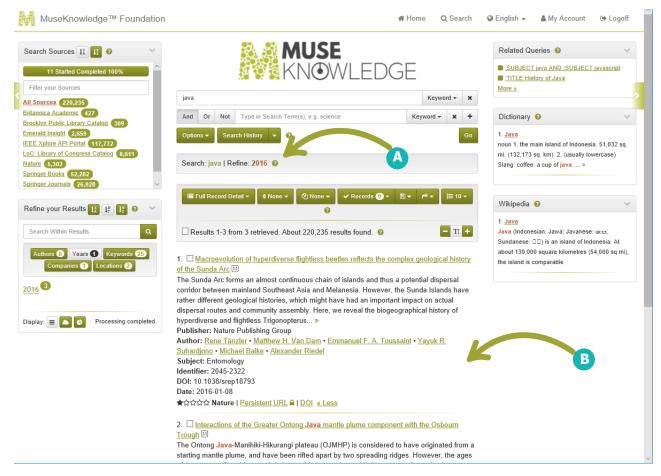

A Breadcrumb functionality allows navigation between post-search action results and the original search results.

**B** ... and then end up with 3 records. The desired record is a click away.

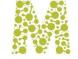

| Ö | demo.museglobal.ro/muse/logon/MuseKnowledgeFoundation/#/search                                                                                                    |        |                                     |                      |
|---|----------------------------------------------------------------------------------------------------|--------|-------------------------------------|----------------------|
|   | Wiley Online Library                                                                                                    | Search |                                     | Q Login / Reg        |
|   | Chapter 3                                                                                                    |        | Pro                                 | fessional Scala, 1   |
|   | Java Compatibility                                                                                                    |        |                                     |                      |
|   | Book Author(s): Alessandro Lacava, Janek Bogucki, Aliaksandr Bedrytski, Matthew de Detrich,<br>Benjamin Neil                                                                  |        | Scala                               |                      |
|   | First published: 6 June 2016   https://doi.org/10.1002/9781119281313.ch3                                                                                                    |        |                                     |                      |
|   | 🗒 PDF 🔧 TOOLS <                                                                                                    | SHARE  | 000                                 | 0                    |
|   |                                                                                                    |        | Related                             | Information          |
|   | Summary                                                                                                    |        | Details                             |                      |
|   | This chapter shows how to convert Java collections to Scala and vice versa. It covers                                                                                         | how    | Copyright © 2016 Joh                | n Wiley & Sons, Inc. |
|   | Scala traits relate to Java interfaces, and details how both things can cooperate. Java                                                                                       | a      |                                     |                      |
|   | enums are then mapped into the Scala world. The chapter also examines the availa<br>conversions between Scala and Java collections. The usage of Scala's traits in Java,      | ble    | Keywords                            |                      |
|   | however, needs some knowledge about how the trait is compiled to the byte-code.                                                                                               |        | Java collection                     | Java enumeration     |
|   | Unfortunately, there is not a direct translation from Java to Scala in terms of<br>Enumeration. One can split their project to include enumeration using Java enumer          | ations | Java interfaces<br>Scala enumeratio | Scala collection     |
|   | by having Java files for using Java enumeration. However, if one can handle a slight                                                                                          |        | Scala enumeratio                    | on Scala traits      |
|   | paradigm shift in how to utilize enumerations, he/she can enact one of two Scala-ba<br>alternatives. These are all examples that illustrate how the creators of Scala took th |        | Publication Hist                    | ory                  |
|   | compatibility issue seriously.                                                                                                    |        | Published Online:                   |                      |
|   |                                                                                                    |        | 06 June 2016<br>Published Print:    |                      |
|   |                                                                                                    |        | 16 June 2016                        |                      |
|   |                                                                                                    |        | ISBN Informatio                     | n                    |
|   |                                                                                                    |        | Print ISBN: 978111                  | 9267225              |
|   |                                                                                                    |        | Online ISBN: 9781                   | 110201212            |

- Muse Navigation Manager re-writes the page for restoring the conditions of the initial search (cookies and session related data).
- Original full text, from free and subscription Sources.
- **Publisher's** platform complete set of features are now available.

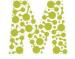

### MUSEKNOWLEDGE<sup>™</sup> APPLICATION SEARCH SOURCES

#### Search Sources 🥹

| 🗆 🗆 Journals 🜀                                                          | $\Box$ List of Sources $l_{A}^{Z}$ (18 (9)):                             | Only Selected |
|-------------------------------------------------------------------------|--------------------------------------------------------------------------|---------------|
| Elsevier: ScienceDirect Journals                                        | Type to Find Sources                                                     |               |
| Nature     Springer Journals                                            |                                                                          |               |
| Emerald Insight                                                         | Artcyclopedia                                                            |               |
| Wiley Journals and The Cochrane Library                                 | Astrophysics Data System I                                               |               |
| IEEE Xplore API Portal                                                  | S Britannica Academic ()                                                 |               |
|                                                                         | Brooklyn Public Library Catalog                                          |               |
| 🗆 🗆 Books ( 3)                                                          | Elsevier: Engineering Village                                            |               |
| Elsevier: ScienceDirect Books                                           | Elsevier: ScienceDirect Books     G     Elsevier: ScienceDirect Journals |               |
| Springer Books                                                          |                                                                          |               |
| Wiley Online Library: Books                                             | Emerald Insight                                                          |               |
|                                                                         |                                                                          |               |
| G G Libraries     Congress Catalog     LoC: Library of Congress Catalog | ✓ IEEE Xplore API Portal II                                              |               |
| Brooklyn Public Library Catalog                                         | C LoC: Library of Congress Catalog                                       |               |
| - brooklynn abic Library catalog                                        | S Nature 0                                                               |               |
| 🗆 Arts 🚹                                                                | CBI: PubMed  Springer Books                                              |               |
| Artcyclopedia                                                           | Springer Bournals                                                        |               |
| · · · · <b>,</b> · · · <b>,</b> · · · · ·                               | Wiley Journals and The Cochrane Library                                  |               |
| Reference                                                               | S Wiley Online Library: Books                                            |               |
| • ERIC                                                                  |                                                                          |               |
| Elsevier: Scopus                                                        |                                                                          |               |

pply Restore to Defaults

- **Select individua**l, multiple sources for searching
- Select entire groups of sources
- Quickly locate the source(s) by the quick find functionality
- Alphabetical listing
- Restore to default sources
   selections
- Show only selected sources
- Access to sources descriptions and native platforms

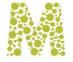

### MUSEKNOWLEDGE<sup>™</sup> APPLICATION SEARCH SOURCES

| Search Options 💡                                                                                                    | × |
|----------------------------------------------------------------------------------------------------|---|
| Remove Duplicates By:                                                                                                    |   |
| None      Title      DOI  Display Duplicates:                                                                                                |   |
| ● Show Duplicates ○ Hide Duplicates                                                                                                    |   |
| Results Per Source:<br>○ 5 ● 10 ○ 25 ○ 50 ○ 100                                                                                              |   |
| Results Per Page:<br>○ 5 ● 10 ○ 25 ○ 50 ○ 100                                                                                                |   |
| <b>Results Display Level:</b><br>○ One Line Record ○ Brief Record Detail ● Full Record Detail ○ Text ○ Raw Data ○ XML ○ Atom ○ RIS ○ EndNote |   |
| Show Search Progress:<br>● Yes ○ No                                                                                                    |   |
| Show Progress Details:<br>● Yes ○ No                                                                                                    |   |
| Sorting By:<br>● None ○ Relevance ○ Title (A-Z) ○ Title (Z-A) ○ Author (A-Z) ○ Author (Z-A) ○ Date (Oldest) ○ Date (Newest)                  |   |

- Handle Duplicates
- Set how many results to retrieve per Source
- Set how many results to display
- Set Display Level: One Line, Brief, Full, Text, Raw, XML, Atom, RIS, EndNote;
- Control Search Progress and Details
- Sorting Options

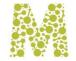

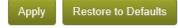

### MUSEKNOWLEDGE<sup>™</sup> APPLICATION SEARCH LIMITS

| Search Limits 🧕                                                                                                    | х |
|----------------------------------------------------------------------------------------------------|---|
| General Limits<br>Full Text:  Peer Review: Language: Any Language  Material: Any Material  Date: Any Date  Source Specific Limits |   |
| Emerald Insight                                                                                                    | > |
| IEEE Xplore API Portal                                                                                                    | ~ |
| Date: Any Date -                                                                                                    |   |
| LoC: Library of Congress Catalog                                                                                                  | > |
| Springer Books                                                                                                    | > |
| Springer Journals                                                                                                    | > |
| Wiley Online Library: Books                                                                                                    | > |

Apply Restore to Defaults

• Set General Limits: Language, Material, Date, Full Text, Peer Review

Or

Source Specific Limits

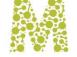

### MUSEKNOWLEDGE<sup>™</sup> APPLICATION POST SEARCH

#### Progress Details 🥝

| Sources A Filter your Sources    | Estimate | Retrieved | Status    |
|----------------------------------|----------|-----------|-----------|
| 11 Started                       | 220,235  | 90        | Completed |
| Britannica Academic              | 427      | 10        | Done      |
| Brooklyn Public Library Catalog  | 309      | 10        | Done      |
| Distiller Module                 | 90       | 90        | Done      |
| Emerald Insight                  | 2,659    | 10        | Done      |
| IEEE Xplore API Portal           | 117,772  | 10        | Done      |
| LoC: Library of Congress Catalog | 8,611    | 10        | Done      |
| Nature                           | 5,302    | 10        | Done      |
| Ranking Results                  | 90       | 90        | Done      |
| Springer Books                   | 52,282   | 10        | Done      |
| 0                                | 20.020   | 40        | D         |

Close Window

×

### Manage your Results

- Display Level
- Deduplication
- Sort & Filter
- Handle the Records: Keep, Delete, Save to WorkRoom, Email, Distill, Enrich, Place Holds
- Save Records to Disk as: HTML, Text, RAW, XML, Atom, RIS, EndNote, PDF
- Place Orders
- Export to RefWorks, delicious, QuickBib, Dropbox, Mendeley, EndNote

### Search Details

- See extraction status for all searched sources
- Stop All searches or individual searches

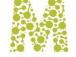

### MUSEKNOWLEDGE<sup>™</sup> APPLICATION MY ACCOUNT

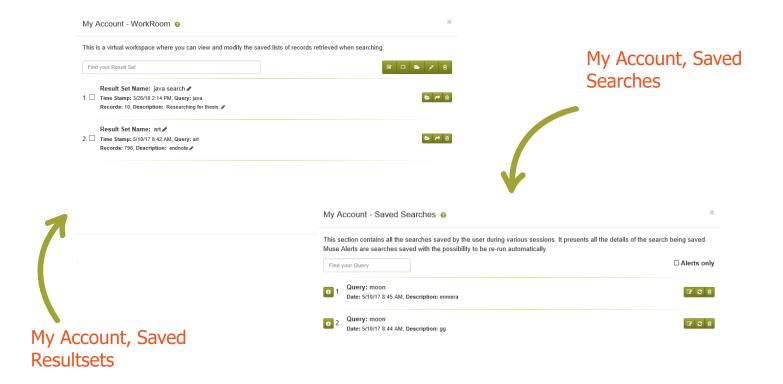

- Store your Personal Search Options
- Set your individual access details for Sources
- Overwrite the default selected, hidden sources with your individual ones
- Set own search limits
- Administer the Saved Searches and saved WorkRoom
- Administer the Alerts

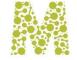

### MUSEKNOWLEDGE<sup>™</sup> APPLICATION GENERAL SETTINGS

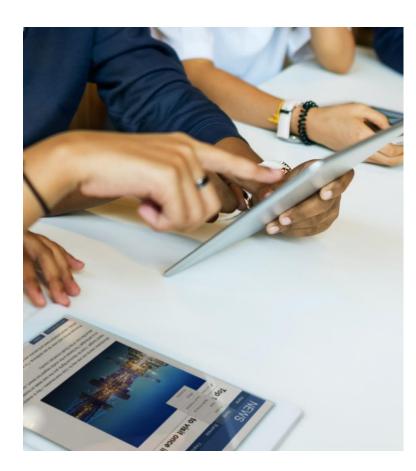

# Configure every general aspect of the application through the MuseKnowledge<sup>™</sup> Administration Consoles

- Application Name and Description
- Email and contact information for the emailing features
- Default Navigation Management settings used by the Application
- Define the settings used for Proxy Configuration
- Manage the HTTPS certificates used by the application' sources
- Define the OpenURL resolver settings
- Configure user interface options such as: Default skins, Languages, Banner, Logo, Search Options, Search Sources, Search Limits, Application Functionality, Logoff Behavior
- Configure the Application's Login Modules
- Configure the Application Modules: Search, DeDupe, Jitterbug, Ranking, Circulation, ILL, Shopping Cart, Writer, Content Mining
- Other Application settings such as: Name, Expiry Date, User Concurrent Sessions, Maximum User Emails, Default Locale, Properties, Components Paths, etc

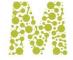

### MUSEKNOWLEDGE<sup>™</sup> APPLICATION GENERAL SETTINGS

|                                                                                                    |                                                                                                    |                                                                                                    | Edit Configuration                                                                                |                                                                                      | — & X                       |       |                                                                                                    |                                                                                                    |
|----------------------------------------------------------------------------------------------------|----------------------------------------------------------------------------------------------------|----------------------------------------------------------------------------------------------------|---------------------------------------------------------------------------------------------------|--------------------------------------------------------------------------------------|-----------------------------|-------|----------------------------------------------------------------------------------------------------|----------------------------------------------------------------------------------------------------|
|                                                                                                    |                                                                                                    |                                                                                                    | Use this page to char                                                                             | ge the basic Application configuration inclu<br>can be logged in at one time. More » | ding the password and the 📫 |       |                                                                                                    |                                                                                                    |
| Information                                                                                                    |                                                                                                    | — சு ×                                                                                                    |                                                                                                   |                                                                                      |                             |       |                                                                                                    |                                                                                                    |
| The settings defined in these fields customize you<br>and other reports. These settings will be stored w<br>Source Factory to validate access). | ir access to the Global Source Factory and enable email r<br>ithin the Application (except for the Application ID, which | responses to Source requests<br>th will be sent to the Global                                                                                                 | Changes to other sett<br>made under instruction                                                   | tings may prevent the Application from func<br>on from Muse.                         | ctioning and should only be |       |                                                                                                    |                                                                                                    |
| To modify the settings, make any necessary edits                                                                                                | and click the Update button.                                                                                             |                                                                                                    | Edit Configuration                                                                                |                                                                                      | 1                           |       |                                                                                                    |                                                                                                    |
| Information                                                                                                    |                                                                                                    |                                                                                                    | Authentication and A                                                                              | uthorization                                                                         |                             |       |                                                                                                    | C                                                                                                    |
| Contact Information                                                                                                    |                                                                                                    |                                                                                                    | ID:                                                                                               | MuseKnowledgeFoundation                                                              |                             | IA IA | odiication (                                                                                                    | configuration: password,                                                                                   |
| Application ID: MuseKnowledgeFoundation                                                                                                    |                                                                                                    |                                                                                                    | Password:                                                                                         | GfbmkPO/8tzjnfKsxcPXk6ZEAhc=                                                         |                             |       | · ·                                                                                                    | •                                                                                                    |
| Organization Name:                                                                                                    | Set the name of your organizat                                                                                           | ation.                                                                                                    | Encryption:                                                                                       | SHA1                                                                                 |                             | e)    | piry date,                                                                                                    | etc                                                                                                    |
| Contact Person:                                                                                                    | Set the name of the person in act as a contact.                                                                          | your organization who will                                                                                                    | New Password:                                                                                     | SHAL                                                                                 |                             | U U   | ipity duce,                                                                                                    |                                                                                                    |
| mail Address: muse@museglobal.com                                                                                                    | act as a contact.<br>Set the email address for the c                                                                     | contact person.                                                                                                    | Confirm Password:                                                                                 |                                                                                      |                             |       |                                                                                                    |                                                                                                    |
| eply To: muse@museglobal.com                                                                                                    | Set the address to which replie                                                                                          |                                                                                                    |                                                                                                   |                                                                                      |                             |       |                                                                                                    |                                                                                                    |
| utgoing Email Server (SMTP)                                                                                                    |                                                                                                    |                                                                                                    | New Encryption:                                                                                   | SHA1 V                                                                               |                             |       |                                                                                                    |                                                                                                    |
|                                                                                                    | Set the mail server which will b                                                                                         | he used for canding empile                                                                                                    | Name:                                                                                             | MuseKnowledgeFoundation                                                              |                             |       |                                                                                                    |                                                                                                    |
| mailmosegiobalito                                                                                                    | from within the Muse Application                                                                                         | ion.                                                                                                    | Home Path:                                                                                        | \${MUSE_HOME}/home/MuseKnowledg                                                      | geFoundation                |       |                                                                                                    |                                                                                                    |
| SMTP Port: 587                                                                                                    | Set the port of the mail server<br>sending emails from within the                                                        |                                                                                                    | Group:                                                                                            | users                                                                                |                             |       |                                                                                                    |                                                                                                    |
| SMTP User Name: smtp-access                                                                                                    | User Name of the mail server.                                                                                            |                                                                                                    | Account Expiry Date:                                                                              |                                                                                      |                             |       |                                                                                                    |                                                                                                    |
| MTP Password:                                                                                                    | Password of the mail server.                                                                                             |                                                                                                    | Server Settings                                                                                   |                                                                                      |                             |       | Configure                                                                                                    | e explication interfect                                                                                    |
| MTP Use TLS:                                                                                                    | Enable TLS-protected connection<br>commands.                                                                             | ion before issuing any login                                                                                                    | Proportion                                                                                        |                                                                                      |                             |       | Contigur                                                                                                    | e application interface                                                                                    |
| MTP Use EHLO:                                                                                                    | Use of EHLO command instead                                                                                              |                                                                                                    | Properties:                                                                                       | APPLICATION_HOME=\${MUSE_HOME}                                                       | }/home/MuseKnowledgeFounda  |       |                                                                                                    |                                                                                                    |
| MTP Use SSL:                                                                                                    | Use Secure Sockets Layer pro<br>from within the Muse Applicati                                                           | Interface Options                                                                                                    |                                                                                                   |                                                                                      | -                           |       | functiona                                                                                                    | ality                                                                                                    |
|                                                                                                    |                                                                                                    | Main Settings Application Name:                                                                                                    | MuseKnowledge™ Foundation                                                                         |                                                                                      |                             |       | Interface Options General Display Banner S                                                                                  | earch Query Search Options Search Sources Search Limits Functionality Logo                                 |
| Configura annli                                                                                                    | cation                                                                                                    | Application Working Mode:                                                                                                    | Federated Search 🔻                                                                                |                                                                                      |                             |       | 🕖 All the information will be stored                                                                                        | within your Application. To modify this information return to this page at any time, edit it, and click Up |
| Configure appli                                                                                                    | CallOIT                                                                                                    | Required Password Strength:                                                                                                    | 2 🔻                                                                                               |                                                                                      |                             |       | General Display Records Em                                                                                                  | ail Records Save Records to Disk                                                                           |
| mail details                                                                                                    |                                                                                                    | Skin Settings                                                                                                    |                                                                                                   |                                                                                      |                             |       | General Functionalities                                                                                                    |                                                                                                    |
|                                                                                                    |                                                                                                    | Enable Skin Switching:                                                                                                    | ○ Yes ◉ No                                                                                        |                                                                                      |                             |       | Enable Search History:                                                                                                    | ● Yes ○ No                                                                                                 |
|                                                                                                    |                                                                                                    | Enable Skin Switching.                                                                                                    | English                                                                                           | Default 🔻 🕑 Español                                                                  | Default 🔻                   |       | Enable Help:                                                                                                    | ● Yes ○ No                                                                                                 |
|                                                                                                    |                                                                                                    |                                                                                                    | Chatin American Spanish                                                                           | Default V Français                                                                   | Default V                   |       | Enable Document Scoring:<br>Enable Track Record:                                                                            | <ul> <li>Yes ● No</li> <li>♥ Yes ● No</li> </ul>                                                           |
|                                                                                                    |                                                                                                    |                                                                                                    | العربية 🖌                                                                                         | Default V Nederlands                                                                 | Default V                   |       | Enable 5 Star Ranking:                                                                                                    | ● Yes ○ No<br>● Yes ○ No                                                                                   |
|                                                                                                    |                                                                                                    | Available Languages and Skins: 🎐                                                                                                    | ✓ Türkçe                                                                                          | Default V 团本語                                                                        | Default 🔻                   |       | Enable Record Marc Display:                                                                                                 | ● Yes ○ No                                                                                                 |
| Intorface                                                                                                    | ontioner                                                                                                    |                                                                                                    | ☑ 简体中文                                                                                            | Default ▼ 🗹 繁體中文                                                                     | Default 🔻                   |       | Enable Record Print:                                                                                                    | ● Yes ○ No                                                                                                 |
| Interface                                                                                                    | e options:                                                                                                    |                                                                                                    | 🕑 Română                                                                                          | Default 🔻 🗹 Deutsch                                                                  | Default 🔻                   |       | Application Panels                                                                                                    |                                                                                                    |
|                                                                                                    | · · · · · · · · · · · · · · · · · · ·                                                                                    |                                                                                                    | 🕑 Ελληνικά                                                                                        | Default 🔻                                                                            |                             |       | Show Manage your Results Panel:                                                                                             | ● Yes ○ No                                                                                                 |
| Applicati                                                                                                    | on name,                                                                                                    | Language Settings                                                                                                    |                                                                                                   |                                                                                      |                             |       | Enable Distill Records:                                                                                                    | 🖲 Yes 🔘 No                                                                                                 |
|                                                                                                    |                                                                                                    | Enable Language Switching:                                                                                                    |                                                                                                   |                                                                                      |                             |       | Show Topic Hierarchy Panel:                                                                                                 | O Yes  No                                                                                                  |
| Skin, Langu                                                                                                    | ages, etc.                                                                                                    |                                                                                                    | • Yes O No                                                                                        |                                                                                      |                             |       | Show Related Queries Panel:                                                                                                 | 🖲 Yes 🔘 No                                                                                                 |
| chiny Earlya                                                                                                    |                                                                                                    |                                                                                                    |                                                                                                   |                                                                                      |                             |       |                                                                                                    |                                                                                                    |
|                                                                                                    |                                                                                                    | Default Language:                                                                                                    | English V                                                                                         |                                                                                      |                             |       | My Account                                                                                                    |                                                                                                    |
|                                                                                                    |                                                                                                    |                                                                                                    | English 🔻                                                                                         |                                                                                      |                             |       | Enable Account:                                                                                                    | ® Yes ○ No                                                                                                 |
|                                                                                                    |                                                                                                    | Default Language:                                                                                                    | English ▼                                                                                         |                                                                                      |                             |       | Enable Account:<br>Enable Saved Searches:                                                                                   | ● Yes ◎ No                                                                                                 |
|                                                                                                    |                                                                                                    | Default Language:<br>Search Form Settings                                                                                                    |                                                                                                   |                                                                                      |                             |       | Enable Account:                                                                                                    |                                                                                                    |
|                                                                                                    |                                                                                                    | Default Language:<br>Search Form Settings<br>Enable Simple Search Page:                                                                                       | ● Yes ○ No<br>● Yes ○ No                                                                          |                                                                                      |                             |       | Enable Account:<br>Enable Saved Searches:<br>Enable WorkRoom:<br>Enable Alerts:                                             | ® Yes ◎ No<br>® Yes ○ No                                                                                   |
| 25                                                                                                    |                                                                                                    | Default Language:<br>Search Form Settings<br>Enable Simple Search Page:<br>Enable Advanced Search Page:                                                       | ● Yes ○ No                                                                                        |                                                                                      |                             |       | Enable Account:<br>Enable Saved Searches:<br>Enable WorkRoom:<br>Enable Alerts:<br>Record Actions                           | <ul> <li>♥ Yes </li> <li>♥ No</li> <li>♥ Yes </li> <li>♥ No</li> </ul>                                     |
| 25                                                                                                    |                                                                                                    | Default Language:<br>Search Form Settings<br>Enable Simple Search Page:<br>Enable Advanced Search Page:<br>Enable Expert Search Page:<br>Default Search Page: | <ul> <li>♥ Yes</li> <li>○ No</li> <li>♥ Yes</li> <li>○ No</li> <li>♥ Yes</li> <li>○ No</li> </ul> |                                                                                      |                             |       | Enable Account:<br>Enable Saved Searches:<br>Enable WorkRoom:<br>Enable Alerts:                                             | ® Yes ◎ No<br>® Yes ○ No                                                                                   |
| 25                                                                                                    |                                                                                                    | Default Language:<br>Search Form Settings<br>Enable Simple Search Page:<br>Enable Advanced Search Page:<br>Enable Expert Search Page:                         | <ul> <li>♥ Yes</li> <li>○ No</li> <li>♥ Yes</li> <li>○ No</li> <li>♥ Yes</li> <li>○ No</li> </ul> |                                                                                      |                             |       | Enable Account:<br>Enable Saved Searches:<br>Enable WorkRoom:<br>Enable Alerts:<br>Record Actions<br>Enable Filter Records: | <ul> <li>♥ Yes ○ No</li> <li>♥ Yes ○ No</li> <li>♥ Yes ○ No</li> </ul>                                     |

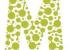

### MUSEKNOWLEDGE<sup>™</sup> MOBILE APPLICATION

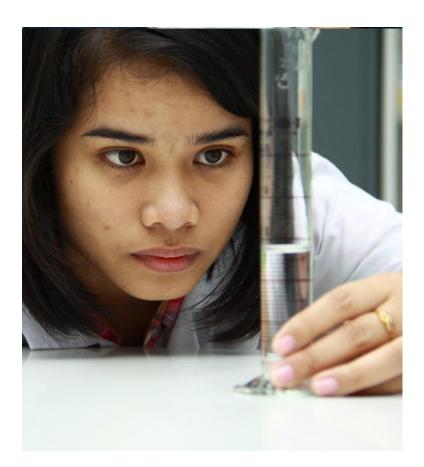

Native code applications, both iOS and Android, supporting a large variety of devices, phones and tablets.

### Features

- Select which source to search
- Search by many fields
- Sort by relevance, title, author, source or date
- Specify how many records to retrieve from each searched source
- Set the desired display level of the records
- Link to the detailed record on the publisher's platform
- Search History and many other features

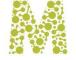

## MUSEKNOWLEDGE<sup>™</sup> MOBILE APPLICATION

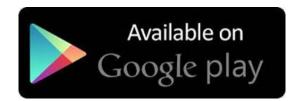

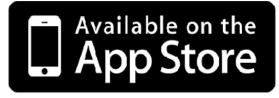

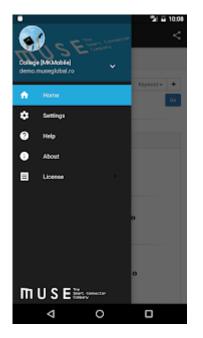

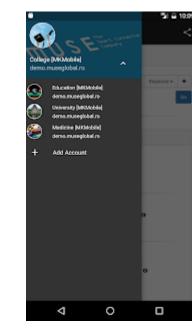

| ۰.                |                 | 월 월 10:09 |
|-------------------|-----------------|-----------|
| $\equiv$ Settings |                 | SAVE      |
| (                 |                 |           |
| Friendly Name     | My Application  | ٥         |
| SERVER            |                 |           |
| Host Name         | www.example.com |           |
| HTTPS             |                 |           |
| Port              | 80              |           |
| URL               | My Server URL   |           |
| AUTHENTICATION    |                 |           |
| Web Login         |                 |           |
| User Name         | My Username     |           |
| Password          | My Password     |           |
| Language          | Server Default  |           |
| 4                 | 0               | 0         |

| Science fict         |                                                                                                    | Keyword =    |
|----------------------|----------------------------------------------------------------------------------------------------|--------------|
|                      | 101                                                                                                    | NQW013 *     |
| Options +            |                                                                                                    |              |
| Search S             |                                                                                                    |              |
| Search C<br>Search H |                                                                                                    |              |
| Search L             |                                                                                                    |              |
| B                    | <ul> <li>Astrophysics Data Syste</li> <li>Britannica Academic O</li> <li>Brooklyn Public Ubrary</li> </ul>                                         |              |
| E                    | - Elsevier: Engineering VI<br>- Bisevier: SolenceDirect<br>- Bisevier: SolenceDirect<br>- Bisevier: Scopus <b>0</b><br>- Enseviel insight <b>6</b> | tooks O      |
| -810 0               | - IEEE Xplore® Diotal Lib                                                                                                    | ary <b>0</b> |

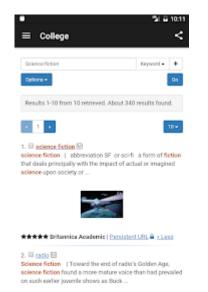

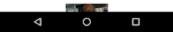

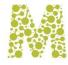

# MUSEKNOWLEDGE<sup>™</sup> SOURCE CONNECTIONS

Unparalleled ability to extract value & relevance from disparate content sources

- Cover full range of content and source types
  - CMS, search engines, repositories, database systems
  - Magazine, news, journal, library archives, books, articles, images, web formats, videos, blogs, real objects
  - Traditional and online publishers (subscription, premium content)
  - Online content aggregators
  - Standard Web search & deep web information
  - Native database content (numeric and text-based)
- Support multi-level metadata density and complexity
  - From popular, consumer through to academic, research

- Supported by Automated update mechanism
- Administered through central Source Factory
- Managed via browser based Consoles
- Highly Automated change reporting and fixing
- **Retrieves at any** of the three levels
  - User
  - Application
  - Data
- Access through API or User Interface
- Can present metadata, abstracts and "full text"
  - Link to native sources in real time

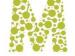

# WHAT IS A SOURCE PACKAGE

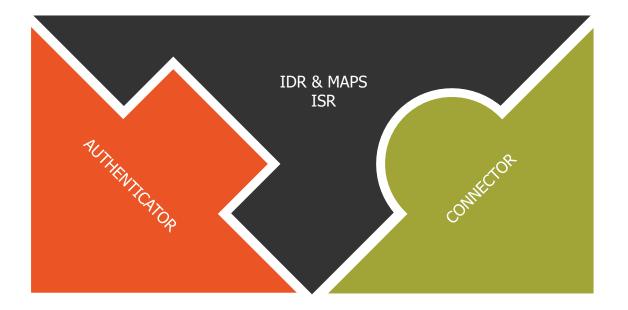

- **Something that enables** content from external Sources to be used by a technology platform, application as though it were native.
- A facility that creates 'clouds' of content to be available to users and systems based on need rather than format.
- A means of supporting the integration of information at a business layer instead of a technological layer.
- "Plug-and-play" bundles of code that address in a very consistent manner authentication, translation and linking from a Muse system to the target data service that the Source Package was built for.

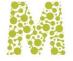

# SOURCE PACKAGE BUILDING BLOCKS

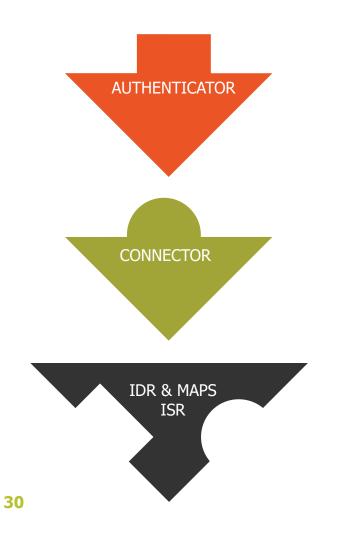

### Authenticator

- Allows for different methods of credentialing for users
- Interchangeable between compatible sources
- Uses data in Source Package Profile to make connection
   Connector
- Code for communication between Muse and a Source
- Defines protocol for messaging back and forth
- Uses data in ISR and IDR to interpret searches and responses

### ISR & IDR Maps

- Establishes translation for searches to native language of source
- Defines data-element tagging and normalization for specific data elements

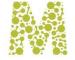

### SOURCE PACKAGE SUM OF PARTS

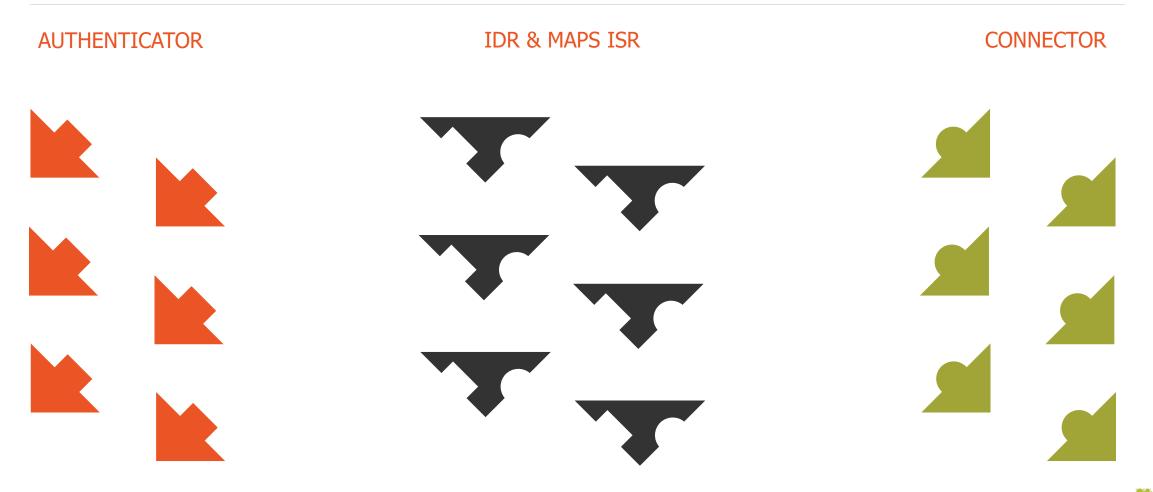

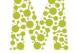

# SOURCE PACKAGES TYPES

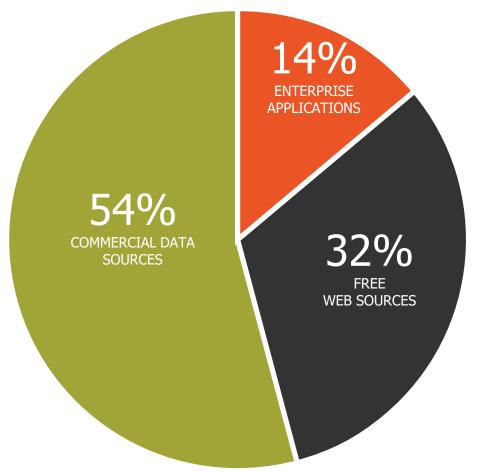

- Business
- News
- Art & Music
- Health Care
- Religion & Philosophy
- Environment
- Biomedical

- Technology & Standards
- Law
- Science
- Humanities
- Politics & Sociology
- Computing
- Education

# SOURCE PACKAGES SUBJECTS (SPECTRUM)

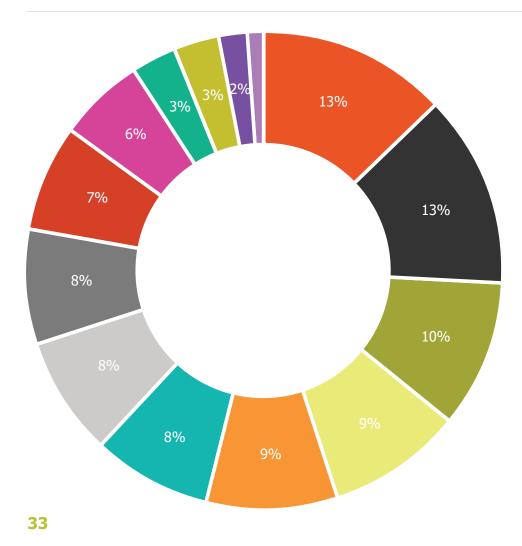

- Health Care
- Business
- Science
- News
- Humanities
- Technology & Standards
- Politics & Sociology

- Art & Music
- Biomedical
- Law
- Religion & Philosophy
- Environment
- Computing
- Education

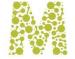

# SOURCE PACKAGES CONFIGURATION

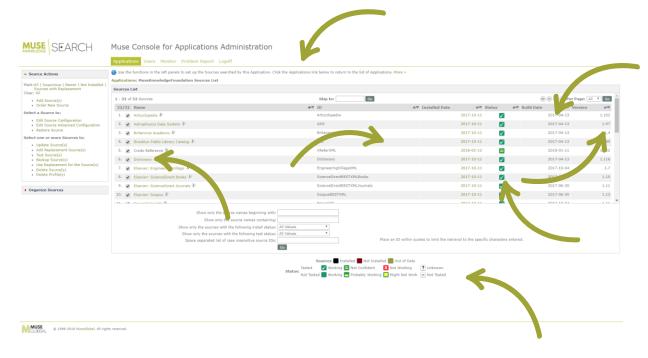

Manage the MuseKnowledge<sup>™</sup> Source Packages through the MuseKnowledge<sup>™</sup> Administration Consoles: MuseKnowledge<sup>™</sup> Console for Applications Administration and MuseKnowledge<sup>™</sup> Console for Customer Support.

- Available Source Package Actions
- Installed Source Packages
- The build date of the Source Package
- The date when the Source Package was installed
- The test status of the Source Package: Working, Not Working, Unknown, etc.
- The version of the installed Source Package
- Filters for quickly identifying the desired Source Package(s)

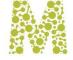

# SOURCE PACKAGES CONFIGURATION

Configure every aspect of a MuseKnowledge<sup>™</sup> Source Package:

- Identification and Description
- Search and Home URLs
- **Connection Parameters:** User Agent, Time Slice, Connect Time Out, Read Time Out, Time to run, Encoding, Database Name
- Mapping Files: ISR, IDR
- Authentication Settings: Authenticator, User Name, User Password, User Pin
- **Extended Parser Settings:** Use Extended Parser, Extended Parser Class, Extended Parser Encoding, Extended Parser Configuration File
- Proxy Settings: Use Proxy, Proxy Host, Proxy Port, Proxy PAC, Proxy Authorization Scheme, Proxy User Name, Proxy User Password
- Server Settings: HTTP User Name, HTTP User Password, HTTP Authorization Scheme, SSL Certificates
- Navigation Manager Settings: Link URLs

Import configuration values from Profile

"Configure more Sources like this" feature

Backup, Restore a Muse Source Package

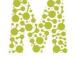

# SOURCE PACKAGES CONFIGURATION

| Source Advanced Cor<br>Edit the text on the<br>More » | nfiguration<br>e page and click "Update" to modify details of this Source. Click "R                                                                                                    | eset" to remove your edits a                                         | -<br>nd restore the previous text.                 | a x                                                                                                    | Control entirely the<br>behavior of a Source<br>Package through                     |            |
|-------------------------------------------------------|----------------------------------------------------------------------------------------------------|----------------------------------------------------------------------|----------------------------------------------------|----------------------------------------------------------------------------------------------------|-------------------------------------------------------------------------------------|------------|
|                                                       |                                                                                                    | Import Values from Prof                                              | ile                                                | _                                                                                                    | <b>2</b>                                                                            |            |
|                                                       |                                                                                                    | Profile: Choose File No file                                         | e chosen Import                                    |                                                                                                    | configurations                                                                      |            |
| Packup Courses I. Confi                               | gure more Sources like this                                                                                                    | Backup Source                                                        | before importing Profile                           |                                                                                                    |                                                                                     |            |
| Backup Source   Conny                                 | gure more sources like this                                                                                                    |                                                                      | Source Advanced Configura                          | tion                                                                                                    | é                                                                                   | • <b>x</b> |
| Source Advanced Co                                    | onfiguration                                                                                                    |                                                                      | Search URL:                                        | http://api.springer.com/meta/v1/pam                                                                                                    | Check URL                                                                           | -          |
| Identification and D                                  | Description                                                                                                    |                                                                      | Display URL:                                       | http://link.springer.com/                                                                                                    | Check URL                                                                           |            |
| Source ID:                                            | SpringerBooksXML                                                                                                    | The ID of the Source as                                              | Connection Parameters                              |                                                                                                    |                                                                                     |            |
| Name:                                                 | Springer Books                                                                                                    | interface.<br>The name of the Source                                 | User Agent:                                        | Mozilla/5.0 (Windows NT 6.1; WOW64) AppleWebKit/537.36                                                                                                    |                                                                                     |            |
| Description:                                          | Springer is a leading global scientific publisher of books<br>and journals, delivering quality content through<br>innovative information products and services. It<br>publishes close to 500 academic and professional | A description of the Sour<br>Note: This description is<br>interface. | Time Slice:<br>Connect Time Out:<br>Read Time Out: | 500<br>60000<br>60000                                                                                                    | ]<br>]<br>]                                                                         | ł          |
|                                                       | society journals. Springer is part of the publishing                                                                                                    | 11                                                                   | Time to run:                                       | 600000                                                                                                    | ]                                                                                   |            |
| Search and Home A                                     | Addresses                                                                                                    |                                                                      | Encoding:                                          | UTF-8                                                                                                    | ]                                                                                   |            |
| Home URL:                                             |                                                                                                    | Check URL                                                            | Database Name:                                     |                                                                                                    | Databases to search on.                                                             |            |
| Search URL:                                           | http://api.springer.com/                                                                                                    | Check URL                                                            | Mapping Files                                      |                                                                                                    |                                                                                     |            |
| Display URL:                                          | http://api.springer.com/meta/v1/pam                                                                                                    | Check URL                                                            | ISR:                                               | \${APPLICATION HOME}/stylesheets/connectors/ISR.Spring                                                                                                    |                                                                                     |            |
| Connection Parame                                     |                                                                                                    |                                                                      | IDR:                                               | \${APPLICATION_HOME}/stylesheets/connectors/IDR.HTML.                                                                                                    |                                                                                     |            |
|                                                       |                                                                                                    |                                                                      | MAP:                                               | \${APPLICATION_HOME}/stylesheets/connectors/SpringerXN                                                                                                    |                                                                                     |            |
| User Agent:                                           | Mozilla/5.0 (Windows NT 6.1; WOW64) AppleWebKit/537.                                                                                                    | 36                                                                   | Proxy Settings                                     | where the second second s | General Settings - Proxy                                                            |            |
|                                                       |                                                                                                    |                                                                      | Use Proxy:                                         | ● Yes ○ No                                                                                                    | Proxy Details will be used from General Settings but no settings have been entered. |            |
|                                                       |                                                                                                    |                                                                      | Proxy Host:                                        |                                                                                                    |                                                                                     |            |
|                                                       |                                                                                                    |                                                                      | Proxy Port:                                        |                                                                                                    |                                                                                     |            |
|                                                       |                                                                                                    |                                                                      | Proxy PAC:                                         |                                                                                                    |                                                                                     |            |
|                                                       |                                                                                                    |                                                                      | Proxy Authorization Scheme:                        | Basic                                                                                                    | ]                                                                                   | -          |

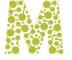

### MUSEKNOWLEDGE<sup>™</sup> SOURCE FACTORY

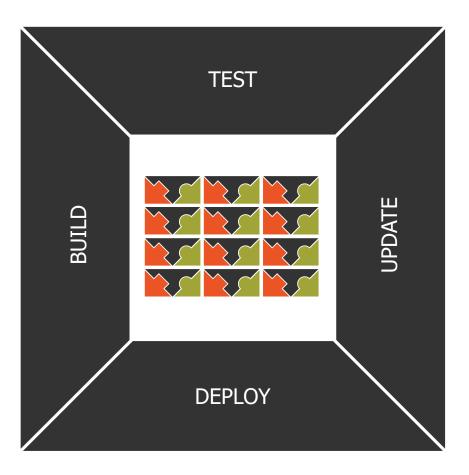

- Over the last decade, Muse has amassed a library of more than 6,000 Source Packages. This global library, called the Muse Source Factory, serves as a central repository of Source Packages that are licensed to Muse implementations.
- **Built-in consoles** in Muse let system managers choose from the vast array of sources in the Source Factory, and they can be downloaded seamlessly into local Muse installations.
- The seamless, bidirectional integration of the Source Factory into the administrative consoles of Muse mean that whenever a Source Package is corrected and published, the implementations of Muse out in the world get notification of the available update.
- **Because Sources can change** as their providers enhance them, Source Checking can identify those that need attention from the Muse development team, and they are flagged for testing and update.

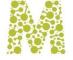

# MUSEKNOWLEDGE<sup>™</sup> SOURCE FACTORY

| M   | use Sources                                  | 3                               |             |   |                     |                     |                                       |               | Insert Expo                                                               | rt to CSV | Export to Ex | cel-XML            |
|-----|----------------------------------------------|---------------------------------|-------------|---|---------------------|---------------------|---------------------------------------|---------------|---------------------------------------------------------------------------|-----------|--------------|--------------------|
| 1 - | 20 of 7776 Record                            | s Skip to:                      | Go          |   |                     |                     |                                       |               | $\odot$                                                                   |           | Per Page: 20 | ▼ Go               |
|     | Source Name                                  | Source ID                       | Sta<br>Prod |   | Date Created (UTC)  | Build Date (UTC)    | Data Service                          | Туре          | Host                                                                      | Protocol  | Access       | Package<br>Version |
| 1   | 21 Media:<br>Shushengzhijia                  | TwentyOneMediaShushengzhijia_cn |             |   | 2006-04-25 18:23:28 | 2014-01-11 08:26:32 | Shushengzhijia                        | Database      | 21 Media                                                                  | HTTP/HTML | Subscription | 1.73               |
| 2   | 4to40                                        | FourTo40                        |             | X | 2005-11-15 06:59:26 | 2014-01-11 05:31:49 | 4to40                                 | Web<br>Portal | Four to 40                                                                | HTTP/HTML | Free         | 1.94               |
| 3   | A C Bilbrew<br>Library (Z)                   | ACBLZ                           | ✓           |   | 2005-06-14 02:03:30 | 2014-01-11 03:12:17 | A C Bilbrew Library                   | Catalog       | A. C. Bilbrew<br>Library                                                  | Z39.50    | Free         | 1.123              |
| 4   | AAA:<br>AnthroSource                         | AAAAS                           |             |   | 2005-11-30 03:26:16 | 2014-01-11 03:09:17 | AnthroSource                          |               | American<br>Anthropological<br>Association<br>(AAA)                       | HTTP/HTML | Free         | 1.96               |
| 5   | AAAS: Science<br>Online                      | AAASSO                          | D2          | - |                     |                     | Science Online                        | Database      | American<br>Association for<br>the<br>Advancement<br>of Science<br>(AAAS) | HTTP/HTML |              |                    |
| 6   | AAPG:<br>Datapages<br>Petroleum<br>Abstracts | AAPGDPetAbs                     |             |   | 2010-12-28 03:18:05 | 2014-01-11 03:09:33 | AAPG Datapages<br>Petroleum Abstracts | Database      | American<br>Association of<br>Petroleum<br>Geologists<br>(AAPG)           | HTTP/HTML | Subscription | 1.66               |

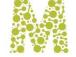

# SMART CONNECTOR ECOSYSTEM

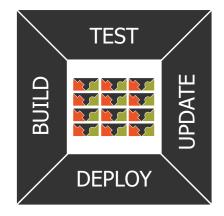

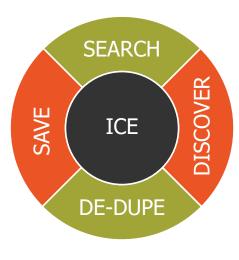

| SOURCE<br>PACKAGES |  |  |  |  |  |  |
|--------------------|--|--|--|--|--|--|
|                    |  |  |  |  |  |  |
|                    |  |  |  |  |  |  |
| $\sim$             |  |  |  |  |  |  |

### Connectors need a world to live and work in:

- Deployment
  - The Muse Source Factory contains details of all Connectors
  - Automated Source Update handles endpoint deployment
- Monitoring
  - The Source Checker operates constantly
  - Results of user operations are used for early warning
- Repair
  - Automatic and user notification
  - Tracking, testing and building system

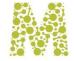

# TOOLS FOR SOURCE PACKAGE MAINTENANCE

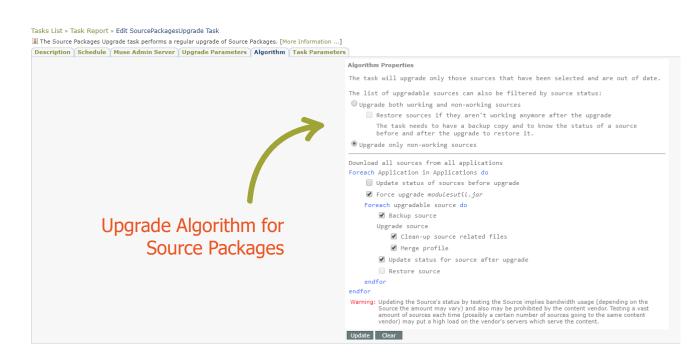

### Source Packages Upgrade MuseKnowledge<sup>™</sup> Control Center Task File

- No need to manually update the MuseKnowledge<sup>™</sup> Source Packages, now it can be handled automatically;
- Very useful when administering a big number of applications;
- Complex algorithm for upgrading the Source Packages;
- Email notifications for task completion/error/failure with logs attached.

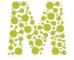

# TOOLS FOR SOURCE PACKAGE MAINTENANCE

| Status for Sources                                                                                                    | Number I | Percentage | Sources                                                                                                    |
|----------------------------------------------------------------------------------------------------|----------|------------|----------------------------------------------------------------------------------------------------|
| Successful                                                                                                    | 834      | 72.77 %    |                                                                                                    |
| No records                                                                                                    | 208      | 18.15 %    |                                                                                                    |
| With zero estimate                                                                                                    | 203      | 97.6 %     | DEEKTEL, ABEXTATHUNA, ABEKTDIATEA, ABEKTOLAFKA, ABEKTDIATEA, ABEKTDIATEA, ABEKTDIAT |
| With non-zero estimate                                                                                                    | 5        | 2.4 %      | WebReconFlindersU, BNCstalog_es, IceRocketBlogs, OReilly, Smashwords                                                                                                    |
| Failed                                                                                                    | 104      | 9.08 %     |                                                                                                    |
| ERROR_MODULE_INVALID_URL<br>An invalid URL was encountered. [A]                                                                                                    | 2        | 1.92 %     | KNOVEL, NorthernLights                                                                                                    |
| ERROR_MODULE_READ_BAD_REQUEST<br>Cannot read from A target. [The request to the URL "B" made<br>through the proxy "C" was reported by the server as a "Bad<br>Request". HTTP Response Code: D.] | 1        | 0.96 %     | ExpediaCars                                                                                                    |
| ERROR_TRANSPARENT<br>A                                                                                                    | 21       | 20.19 %    | ProQuestABIINFORMGlobalSRU, ProQuestHooversCRSRU, ProQuestPpSRU, ProQuestCOmputingSRU, ProQuestReligionSRU, ProQuestNursingSRU,<br>ProQuestBLSRU, ProQuestASRU, ProQuestABIInformDSRU, ProQuestAPSRU, ProQuestFinTSRU, ProQuestCCTESRU, ProQuestABIINFORMTradeIndustrySRU,<br>ProQuestBSRU, ProQuestTelecommunicationSSRU, ProQuestARSRU, ProQuestRELASRU, ProQuestTSSRU, ProQuestABIINFORMTradeIndustrySRU,<br>ProQuestBSRU, ProQuestTelecommunicationSSRU, ProQuestARSRU, ProQuestRELASRU, ProQuestSRU, ProQuestABIINFORMTradeIndustrySRU,                                                                                                    |
| ERROR_MODULE_DB_NOT_AUTHENTICATED<br>Database A is not authenticated.                                                                                                    | 1        | 0.96 %     | EBSCOEITIPIXML                                                                                                    |
| ERROR_MODULE_RECORD_PROCESS<br>Cannot process records from A target. [B]                                                                                                    | 1        | 0.96 %     | SwetsWiseEJAS                                                                                                    |
| ERROR_MODULE_RECORD_PROCESS_TIMEOUT<br>Cannot process records from A target - timing out. [B]Cannot<br>process records from C target. [The request to the URL "D" made<br>through the proxy "E" | 2        | 1.92 %     | NCCUDTCinema_tw, Videolectures_net                                                                                                    |
| ERROR_EXCEPTION_UNKOWN<br>Unknown Exception: A                                                                                                    | 9        | 8.65 %     | AccessPAZ, CLSanZ, HKIED, HKU, PacHSLZ, StanfordZ, SEUZ, UdelRosarioSBCZ_co, UNLIRIRSZ                                                                                                    |
| ERROR_MODULE_READ<br>Cannot read from A target. [B]                                                                                                    | 57       | 54.81 %    | AECLLSydneyPUIS cs, ASMAlloyCenterOnline, BibliotekArtikelicog_dk, BibliotekDK, CanadianEncyclopedia, CareData, Ebrary, EbraryXML, CCNRCH_tw, GoogleUncleSam<br>Kanoodle, LestiXventMSC, LibertyFundOLL, Scirus, ScirusB, TalitUL, UnbaltWebf, WebCatSocrates, Wissen, CrainAAge, LEC cs, fey, NCUCEDRemmibl, tw, NCCUDTT<br>Metamoteurs, NAVPERsPotucts, Bingtone, com, ThiemeBBL, URIGRONSGL, WPGLARR, STOR, GaltechLCODA, Bingtone, com, Polytones, Bingtone, Strukture, Biolones, Flycell<br>FlycellA, FlycellGraphics, FlycellRT, FlycellCames, FlycellS, FlycellKingT, FlycellV, FlycellT, STORSRU, ASTORSRU, OSTHIPDXML, KidsinfoBits, Book244:T8P,<br>DiFOTRACCLC, DNFOTRACCA, GalePowreSearcholsVEN, BiolingBitBatter, GalenetTXA, GalesentDRS, BuillBoon uk, et u.com, EconBit, de                                                                                                    |
| ERROR_MODULE_READ_INTERNAL_SERVER_ERROR<br>Cannot read from A target. [The request to the URL "B" made<br>through the proop. "C" has returned an internal server error.                         | 4        | 3.85 %     | EURLexO7, PICMAN, SIPRI, AlexanderFP                                                                                                    |

### Source Checker MuseKnowledge™ Control Center Task File

- Perform regular checks of the installed Muse Source Packages
- Store the test status for having accurate and up to date test status values
- Get detailed report with the test results

٠

Email notifications for task completion/error/failure with logs attached

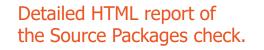

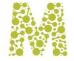

# TOOLS FOR SOURCE PACKAGE MAINTENANCE

| - Source Actions                                           | Use the functions in the left panels to set up the                                      |                                                                                                    | lication. Click the Applications I                                  | ink below to return to the l | st of Applications. More »    |                   |                                                        |               |                   |       |
|------------------------------------------------------------|-----------------------------------------------------------------------------------------|----------------------------------------------------------------------------------------------------|---------------------------------------------------------------------|------------------------------|-------------------------------|-------------------|--------------------------------------------------------|---------------|-------------------|-------|
| Mark:All   Suspicious                                      | Applications: MuseKnowledgeFoundation Sou<br>Test Source(s)                             | new A                                                                                                    | - 8 X                                                               |                              |                               |                   |                                                        |               |                   |       |
| Sources with Re                                            | To test if sources are returning results, enter a keyword. More >                       | 6                                                                                                    |                                                                     |                              |                               |                   |                                                        |               |                   |       |
| <ul> <li>Add Source(s)</li> <li>Order New Sou</li> </ul>   | Test Source(s)                                                                          |                                                                                                    |                                                                     | Skip to:                     | Go                            |                   |                                                        |               | 🖯 💮 🏵 Per Page: 📶 |       |
| elect a Source to:                                         | Source(s): ProQuest: Telecommunications(ProQuestTelecommunication                       | sSRU).                                                                                                    |                                                                     | ID                           |                               | ▲♥ Installed Date |                                                        | ▲♥ Build Date | △♥ Version        | 24    |
| Edit Source Co                                             | Query: science Per Source: 10 * Time to wait for                                        | Source Report                                                                                                    |                                                                     |                              |                               | - @ X             | 2017-10-11                                             |               | 2017-04-13        | 1.102 |
| <ul> <li>Edit Source Ad</li> <li>Restore Source</li> </ul> | Display:  Raw  XML                                                                      | To send a Source Problem                                                                                                    | Report edit the text on the pag<br>iges on that page will be ignore | e and click "Send". At any I | ime on the editing page, yo   | u may 🔶           | 2017-10-11                                             |               | 2017-04-13        | 1.97  |
| elect one or more                                          | Export to CSV                                                                           | The Cc field may contain multiple email addresses separated by semicolon. The Email Address field must contain only                                          |                                                                     |                              | only                          | 2017-10-11        |                                                        | 2017-04-13    | 1.4               |       |
| Update Source                                              | Source ID Source Name                                                                   | one email address. The value in the Email Address field is used as the "From" field of the email body so it must be<br>unique.                               |                                                                     | e                            | 2017-10-11                    |                   | 2017-04-13                                             | 1.189         |                   |       |
| <ul> <li>Add Replacem</li> <li>Test Source(s)</li> </ul>   | Source Name     Source Name     ProQuestTelecommunicationsSRU     ProQuest: Telecommuni | [*] Mandatory Fields                                                                                                    |                                                                     |                              |                               |                   | 2018-02-12 🔀                                           |               | 2018-01-11        | 1.122 |
| Backup Source                                              | ProQuestTelecommunicationsSRU: Cannot read from ProQuest: Telecommuni                   | Source Report                                                                                                    |                                                                     |                              |                               | - <b>1</b>        | 2017-10-11                                             |               | 2017-04-13        | 1.116 |
| <ul> <li>Use Replaceme</li> <li>Delete Source(</li> </ul>  | cannot be displayed 1                                                                   | Email To:                                                                                                    | Muse Support                                                        |                              |                               |                   | 2017-10-11                                             |               | 2017-10-04        | 1.7   |
| Delete Profile(:                                           |                                                                                         | Cc:                                                                                                    | Frase support                                                       |                              |                               |                   | 2017-10-11                                             |               | 2017-06-30        | 1.15  |
| Organize Sources                                           |                                                                                         | Contact Information                                                                                                    |                                                                     |                              |                               |                   | 2017-10-11                                             |               | 2017-06-30        | 1.11  |
|                                                            |                                                                                         | Organization Name:                                                                                                    |                                                                     |                              |                               |                   | 2017-10-11                                             |               | 2017-06-30        | 1.13  |
|                                                            |                                                                                         | Contact Person:*                                                                                                    |                                                                     |                              |                               |                   | 2017 10 11                                             |               | 2017 10.04        |       |
|                                                            |                                                                                         | Email Address:                                                                                                    | muse@museglobal.com                                                 |                              |                               |                   |                                                        |               |                   |       |
|                                                            |                                                                                         | Request Type                                                                                                    |                                                                     |                              |                               |                   |                                                        |               |                   |       |
|                                                            |                                                                                         | Previously working                                                                                                    | Connect a problem with a                                            | source that was working a    | and in the                    |                   |                                                        |               |                   |       |
|                                                            |                                                                                         | Previously working  Report a problem with a source that was working previously.  New configuration Request help with the configuration for a new source.     |                                                                     |                              |                               | imit the r        | imit the retrieval to the specific characters entered. |               |                   |       |
|                                                            |                                                                                         | Source Details                                                                                                    |                                                                     |                              |                               |                   |                                                        |               |                   |       |
|                                                            |                                                                                         | Source ID:                                                                                                    | ProQuestTelecommunication                                           | SRU                          |                               |                   |                                                        |               |                   |       |
|                                                            |                                                                                         | Name:                                                                                                    | ProQuest: Telecommunicatio                                          |                              | fee entry the star            |                   |                                                        |               |                   |       |
|                                                            |                                                                                         | Description:                                                                                                    | ProQuest Telecommunication<br>its technology. The database          | includes over 140 titles, wi | th more than 115 available    | in full tex       |                                                        |               |                   |       |
|                                                            |                                                                                         |                                                                                                    | Whether you're looking for the<br>new technologies, or gatheri      | ng information about the ke  | y players in this field, ProQ | Jest              |                                                        |               |                   |       |
|                                                            |                                                                                         |                                                                                                    | Telecommunications helps yo<br>conditions and the ever-expansion    | inding reach of the wireless | . Internet, and long-distanc  | e                 |                                                        |               |                   |       |
|                                                            |                                                                                         |                                                                                                    | industries, telecommunicatio<br>covers all the changes includ       | ing: Computer applications   | Data communications and o     | lata              |                                                        |               |                   |       |
|                                                            |                                                                                         | transmission systems Electronic data processing Information science and inf<br>Radio and television. Format: Abstract and index, Full Text, Full Image, Text |                                                                     |                              | ext, Full Image, Text+Graph   | ics Media         |                                                        |               |                   |       |
|                                                            |                                                                                         |                                                                                                    | Electronic/Online Coverage:                                         | 1990-Current Total Sources   | Covered: over 140 titles Mi   | RC 🚽              |                                                        |               |                   |       |

### **Report Broken Source Packages for Fixes, Updates**

- Easily done through the Muse Administrator Consoles
- The Source Problem Report is sent upon submission to Muse Technical Support department

If the Source Package fails in retrieving results or if the parsed information is not correct simply click on the "Problem Report" button.

Just fill in the requested information and submit the problem report.

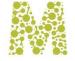

# TOOLS FOR MUSEKNOWLEDGE<sup>™</sup> MAINTENANCE

|                                                                                 | Applications Users Monitor     | Problem Report Logoff                     |                                                                                                    |                                                                   |                                  |               |                   |     |  |  |
|---------------------------------------------------------------------------------|--------------------------------|-------------------------------------------|----------------------------------------------------------------------------------------------------|-------------------------------------------------------------------|----------------------------------|---------------|-------------------|-----|--|--|
| Source Actions                                                                  | ·                              |                                           | Application. Click the Applications link below to return to the list of Application                                                                                                    | ns. More »                                                        |                                  |               |                   |     |  |  |
| Mark:All   Suspicious   Newer   Not Installed                                   |                                |                                           |                                                                                                    |                                                                   |                                  |               |                   |     |  |  |
| Sources with Replacement<br>Clear: All                                          | Sources List                   | Problem Report                            | - 5 <sup>1</sup>                                                                                                    | ×                                                                 |                                  |               |                   |     |  |  |
| Add Source(s)                                                                   | 1 - 32 of 32 Sources           | 🕜 Fill in each of the following fields to | help us gather the maximum amount of information about your issue. Be as                                                                                                    |                                                                   |                                  | e             | 🔄 💮 🏐 Per Page: 📶 | Y   |  |  |
| Order New Source                                                                | 1/32 Name                      |                                           | i the problem.<br>response when your request is submitted. This response should arrive within                                                                                                    | △▽ Installed Date                                                 | △▼ Status                        | A♥ Build Date | △♥ Version        |     |  |  |
| elect a Source to:<br>• Edit Source Configuration                               | 1. 📄 Artcyclopedia             | one business day.                         |                                                                                                    |                                                                   | 2017-10-11                       |               | 2017-04-13        | 1.1 |  |  |
| <ul> <li>Edit Source Advanced Configuration</li> </ul>                          | 2. 📋 Astrophysics Data System  | [*] Mandatory Fields                      |                                                                                                    |                                                                   | 2017-10-11                       |               | 2017-04-13        | 1.  |  |  |
| Restore Source                                                                  | 3. 📋 Britannica Academic 🎙     | Send a Problem Report                     |                                                                                                    |                                                                   | 2017-10-11                       |               | 2017-04-13        | 1   |  |  |
| <ul> <li>elect one or more Sources to:</li> <li>Update Source(s)</li> </ul>     | 4. 📋 Brooklyn Public Library C | Email To:<br>Cc:                          | MuseGlobal Support                                                                                                    |                                                                   | 2017-10-11                       |               | 2017-04-13        | 1.1 |  |  |
| <ul> <li>Add Replacement Source(s)</li> </ul>                                   | 5. 📄 Credo Reference 🌵         | Organization Name:*                       |                                                                                                    |                                                                   | 2018-02-12                       |               | 2018-01-11        | 1.1 |  |  |
| <ul> <li>Test Source(s)</li> <li>Backup Source(s)</li> </ul>                    | 6. Dictionary 🎙                | Contact Person:*                          |                                                                                                    |                                                                   | 2017-10-11                       |               | 2017-04-13        | 1.1 |  |  |
| <ul> <li>Use Replacement for the Source(s)</li> <li>Delete Source(s)</li> </ul> | 7. Elsevier: Engineering Vill  | Email Address:*                           |                                                                                                    |                                                                   | 2017-10-11                       |               | 2017-10-04        |     |  |  |
| Delete Source(s)     Delete Profile(s)                                          | 8. Elsevier: ScienceDirect B   | Problem is Related to:                    | Other v                                                                                                    |                                                                   | 2017-10-11                       |               | 2017-06-30        | 1.  |  |  |
|                                                                                 | 9. Elsevier: ScienceDirect J   | Problem Description:*                     |                                                                                                    |                                                                   | 2017-10-11                       |               | 2017-06-30        | 1.  |  |  |
| Organize Sources                                                                | 10. Elsevier: Scopus 🎐         | Problem Description:                      |                                                                                                    |                                                                   | 2017-10-11                       |               | 2017-06-30        | 1.  |  |  |
|                                                                                 | 11. C Ensevier: Scopus Q       |                                           |                                                                                                    |                                                                   | 2017-10-11                       |               | 2017-00-30        | 4   |  |  |
|                                                                                 |                                | Steps to Reproduce the Problem:           |                                                                                                    |                                                                   |                                  |               |                   |     |  |  |
|                                                                                 |                                | Collect and Attach:                       | System Configuration<br>Collect and report your system configuration information including<br>environment variables (e.g. Muse variables, classpath) and Java<br>related procerties (e.g. version, encoding, servicet enaile). This | n ID within quotes to limit an retrie                             | val to the specific characters o | intered.      |                   |     |  |  |
|                                                                                 |                                | Attach File(s):                           | Information is related to the account where Nuse is running. Uses Version Huse Version Huse Log Information Choses Fiel No file chosen Fiel Rest                                                                                    | Out of Date<br>ot Working ? Unknown<br>ight Not Work - Not Tested |                                  |               |                   |     |  |  |

GLOBAL © 1998-2018 MuseGlobal. All rights reserved.

### Report a MuseKnowledge<sup>™</sup> System Problem

- Easily done through the Muse Administrator Consoles
- The Problem Report is sent upon submission to Muse Technical Support department

Click on the "Problem Report" menu item to send a Muse Problem Report.

Just fill in the requested information, allow the report to collect log files, attach any relevant information and submit the problem report.

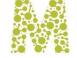

### MONITORING THE MUSEKNOWLEDGE™ SYSTEM

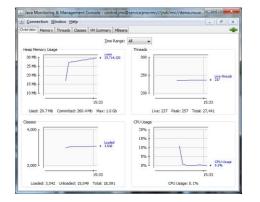

| Dverview Memory Threads Classes                              | Mil Summary MBeans        |         |  |  |
|--------------------------------------------------------------|---------------------------|---------|--|--|
| JMImplementation     com.edulb.ice.core     JMImplementation | Attribute values          |         |  |  |
|                                                              | Name                      | Value   |  |  |
|                                                              | ActiveSessions            | 3       |  |  |
| ICESessionsController                                        | FinishedSessions          | 7419    |  |  |
| E-Attroutes                                                  | MaxConcurrentSessions     | 200     |  |  |
| Operations                                                   | MaxUserConcurrentSessions | 50      |  |  |
| E Great Monitor                                              | MaximinactiveInterval     | 3900000 |  |  |
| e de com.edulb.ice.util.log                                  | SleepTime                 | 1000    |  |  |
| Com.sun.management                                           | TimeOutSessions           | 2       |  |  |
|                                                              | TotalSessions             | 7422    |  |  |
|                                                              |                           |         |  |  |
|                                                              |                           |         |  |  |

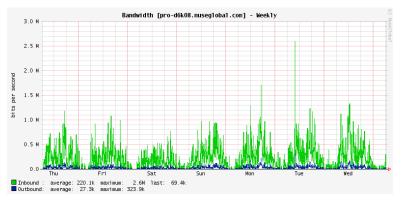

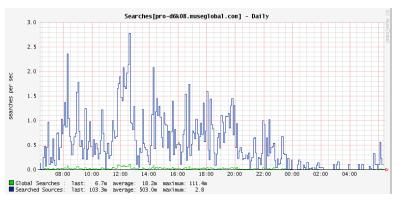

### **Real Time Monitoring**

- Check servers status and system lifespan through the Muse Knowledge<sup>™</sup> Console for Applications Administration
- Advanced monitoring of Muse servers
   through JMX
- Historical JMX graphs with RRD Grapher

| T   | luse Monitor<br>his panel allows checking the current status of th<br>nvironment. | e servers r | running under the Muse |
|-----|-----------------------------------------------------------------------------------|-------------|------------------------|
|     | Server                                                                            | Port        | Status                 |
| 1   | Embedded Apache Tomcat                                                            | 8000        | Running                |
| 2   | ICE Server                                                                        | 2504        | Running                |
| 3   | Muse Proxy Server                                                                 | 9797        | Running                |
| 4   | Muse Z39.50 Bridge                                                                | 2100        | Not Running            |
| efi | resh (seconds): 🔻                                                                 |             |                        |

| Start Time | End Time   | Remaining Time   |
|------------|------------|------------------|
| 2018.01.12 | 2019.01.12 | 9 months 16 days |

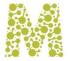

# **USAGE STATISTICS**

### MuseKnowledge<sup>™</sup> Statistics Monitor

- Desktop tool for manually generating statistical information from dedicated log files
- **Can be connected** with the Muse Knowledge<sup>™</sup> Control Center for generating regular automated usage statistics
- Allows filters to be specified: date filters, regular expression filters, etc.
- Multiple analysis modules are available, depending on the requested statistics: Memory Usage, System Lifespan, Session Lifetime, Connector Activity, Network Analysis, etc.
- Various output formats: CSV, XML, Graphical Tables/Charts/PDF files (only when running with the desktop GUI version)

# Statistics are generated for 4 main areas of Muse activity:

- User sessions for gathering overall usage statistics such as number of sessions logged on, length of sessions, IP addresses of sessions, failed login attempts, etc.
- **Muse Instructions** for gathering information about the activities within Muse searches including queries, databases searched, parameters used
- Muse Modules more detailed statistics from individual search source or transaction modules including numbers of hits, time taken for query, download and processing time, etc.
- System information available and used memory

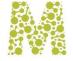

### **USAGE STATISTICS**

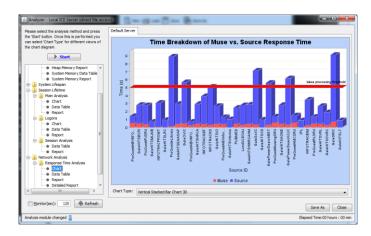

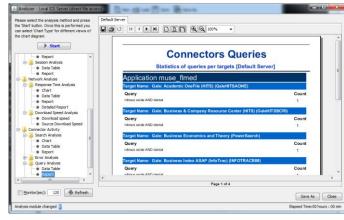

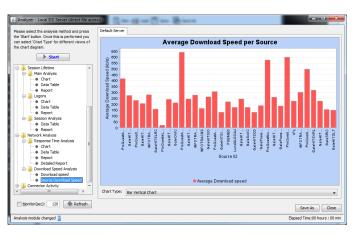

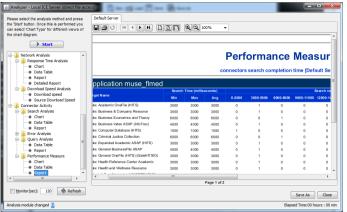

### MuseKnowledge<sup>™</sup> Statistics Monitor

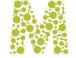

# MUSE SEARCH

# SMART CONNECTOR TECHNOLOGY FOR FEDERATED SEARCH

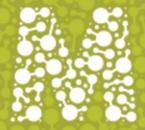